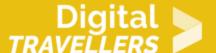

## **TOOL - SCRATCH: FREQUENT ERRORS**

#### DIGITAL CONTENT CREATION > 3.4 PROGRAMMING

| TARGET GROUP | AGE GROUP | PROFICIENCY<br>LEVEL | FORMAT            | COPYRIGHT                | LANGUAGE        |
|--------------|-----------|----------------------|-------------------|--------------------------|-----------------|
| Facilitators | N/A       | Level 2              | Preparatory guide | Creative Commons (BY-SA) | English, French |

This document contains background information for facilitators before they run the workshop with participants. It gives some tips on how to avoid some common mistakes when programming with Scratch.

| General Objective                | Skillset building            |
|----------------------------------|------------------------------|
| Preparation time for facilitator | less than 1 hour             |
| Competence area                  | 3 - Digital content creation |
| Resource originally created in   | French                       |

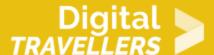

### **WORKSHOP DIRECTIONS**

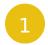

### **Lack of looping**

**Symptoms**: Some elements don't work, such as collision detection, code with conditions, etc.

#### Cause:

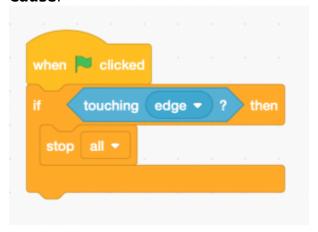

Here, the game will not work since the code only verifies once (at the point of execution) if a condition is true, at which point the code stops.

#### **Resolution:**

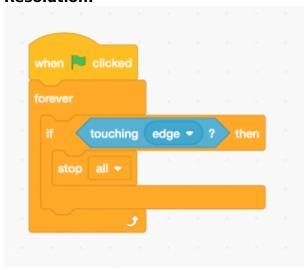

By adding a loop, the computer will constantly check if a condition is true.

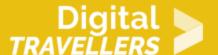

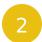

## The global variable

### Symptoms:

A variable does not appear or does not work.

#### Cause:

While creating a variable, there are two choices: apply to to all sprites (global variable) or only for one sprite (local variable). Generally, an issue may arise when we use a local variable.

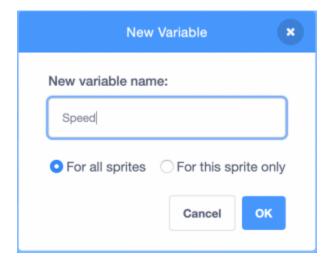

Resolution: create a new variable

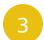

## Setting and adding to variables

### Symptoms:

The value of a variable does not behave the way we want it – it resets itself to 0 at the beginning.

#### Cause:

There are two different blocks:

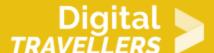

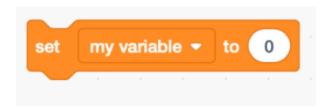

The above block sets the variable to 0. This can be used for example to reset the scores to 0 at the beginning of the game.

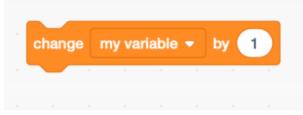

This adds 1 to the current value. This can be used to increase a score for example.

**Resolution**: Choose the correct block

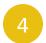

### Importing and playing sounds

Symptoms: A sound is not played.

Cause

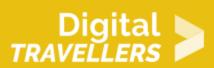

: To play a sound, first go to the tab entitled 'Sound' and import (or record) a sound.

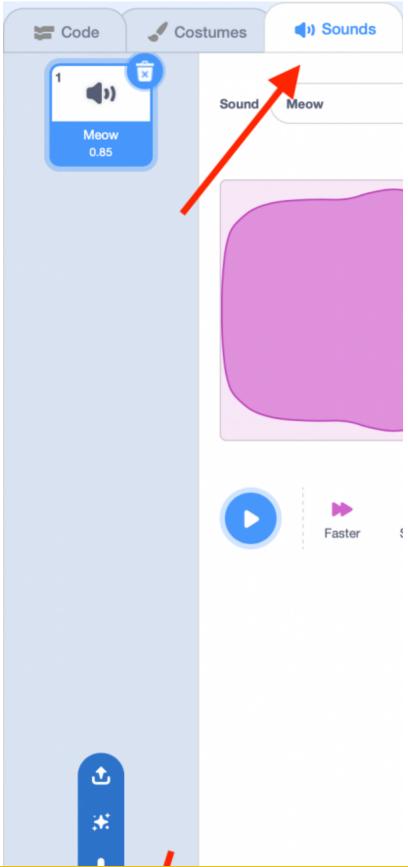

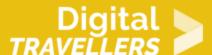

Once this is stored in memory, we need to program when the sound will be played.

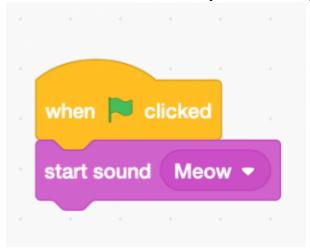

**Resolution**: (see below)

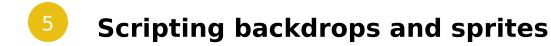

Symptoms: There are blocks missing from the library.

**Cause**: You are currently in the backdrop window, and since backdrops don't move, there are no movement blocks.

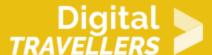

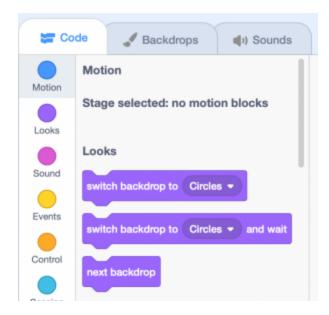

Resolution: Click on your sprite.

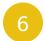

### **Collision detection problems**

**Symptoms**: You have placed colour detection blocks, though your sprite does not detect the colour or does so poorly.

Cause

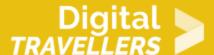

: With a block of this type, if the colour appears at all in the backdrop, the condition will be met.

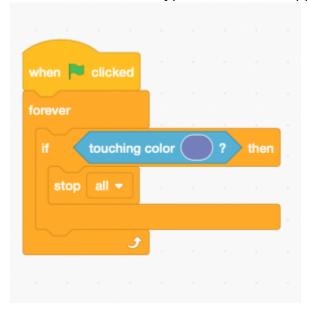

**Resolution**: Avoid colour detections as much as possible or choose colours which do not appear in your background. (For example, fluorescent green hardly appears in nature).

# 7

### Some general advice for problem-solving

Know clearly what you want to do:

If you don't know exactly what you want to program, there is little chance the computer will understand you.

Identify clearly what does what:

which code is responsible for which part of the game, which objects manage detections etc. Feel free to 'take apart' the code:

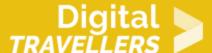

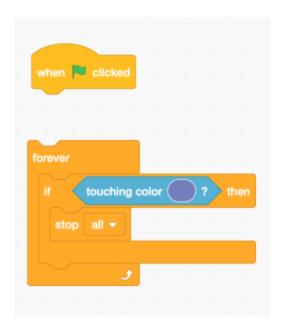

By moving the blocks around like this, the code will no longer be active. This is often useful when we want to identify where an error is coming from.

• Try writing your code/algorithm on a **piece of paper**: Sometimes errors can become clearer when we think outside the screen for a while.